# 디지털 정보세계

디지털 정보세계 작 성 일 : 2008년 4월 8일 작성부서 : 지식정보실 출판팀 작 성 자 : 정미진 연구원<br>전 한 : 02-3460-1142 화 : 02-3460-1142 연 락 처 : mjchung@kiep.go.kr

# 학술논문 발간 자동화시스템 도입방안

연구자들의 논문집필과 투고, 심사, 수정, 교정, 편집, 인쇄로 진행되는 학술논문 발간과정은 우편, 이메 일, 그리고 온라인 소프트웨어로 진화했다. 그러나 한국에서 소프트웨어 시스템을 구축해 저널투고 및 심사 전 과정을 진행하는 곳은 많지 않다. 이에 편집위원회 차원에서 자동화 시스템을 도입하는 방안에 대해 시스템 비교와 구체적 사례를 들어 기술하고자 한다.

# **1.** 학술논문 심사과정

Ishap bin Ali Al Rahwl(ce 854-93)이 의사의 윤리(Ethics of the Physician) 에서 의술에 대한 심사과정과 기준을 엄격하게 적용한 이래 1700년대에는 영국왕립협회(the Royal Society) 가 ʻ전문가 그룹'을 형성하여 논문의 검토, 질적 발전을 꾀하였고, 1970년대 후반 컴퓨터의 본격적 인 등장으로 심사과정은 자동화의 단계를 밟게 된다. 인터넷의 수혜를 입은 현대사회에서는 이메일 로 논문파일, 심사의견서 등을 전달하는 체계가 보편화되었고, 1990년대부터는 Bepress, PROS, Temple, ConsEco 등 여러 가지 소프트웨어가 개발되기 시작, 진화에 진화를 거듭하여 현재 많은 학술저널 발간과정에서 필수적인 도구로 자리 잡았다. 데스크톱상의 효율성을 넘어 이제는 웹을 기 반으로 한 온라인 투고 및 심사 시스템이 소위 ʻ편집위원회의 자동화(Automation for a Peer Review Office)'를 이루어낸 것이다.

학술저널 발간과정은 연구자가 주제를 생각하고 조사와 토론을 거쳐 논문을 쓴 뒤, 저널 편집위 원회에 투고하여 심사를 거친 후 논문수정과 최종심사를 통과하여 편집 및 인쇄되는 절차로, 대개 6개월에서 1년 가량이 소요되는 장기간의 과정이다. Peter Roberts는 이를 '인큐베이션 기간(an incubation time)'에 비유한 바 있다.

# **2.** 편집위원회의 단계별 자동화 시나리오

그럼 이제 편집위원회의 자동화가 이루어지기 전과 후를 각 단계별로 비교해 보자.

### 가**)** 투고

집필자는 논문투고안내에 따라 논문을 MS-Word 또는 글로 작성해 이메일에 첨부하여 편집 위원회로 보낸다. 이때 저널에 따라 투고신청서 양식이나 저작권양도합의서 양식을 같이 첨부하는 경우도 있다. 논문을 받은 에디터(발간진행 담당자)는 투고날짜와 논문제목, 저자명 등을 별도의 관리 데이터에 입력하고 논문 주제를 파악하여 해당분야의 편집위원에게 논문을 전달, 적합성평가 를 진행한다. 이때 에디터는 논문파일을 열어 저자명과 소속 등 정보를 확인하여 삭제하는 절차를 거쳐야 한다. 저장된 논문파일 정보에 저자명이나 소속이 입력되어 있는 경우도 있으므로 반드시 파일정보도 확인해야 한다. 논문을 '익명화'하면 이를 PDF 파일로 전환하여 내용수정을 불가능하게 한 형태로 전달해야 한다.

그러나 자동화가 이루어지면 모든 투고정보를 별도의 메타데이터로 관리하며, 저자명이나 소속 은 익명(confidential)으로 분류하도록 지정할 수 있다. 또한 투고확인 답장, 적합성평가 의뢰메일 등 건건이 작성하고 파일을 첨부하는 이메일 작업이 자동화되어 보다 신속한 피드백을 전달할 수 있다.

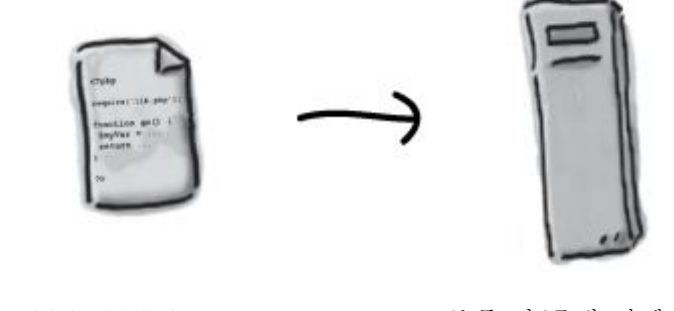

- 투고일, 제목, 저자명, 이메일 정보 등을 별도의 데이터로 관리해야 하 는 번거로움
- 논문의 저자정보를 모두 확인하여 삭제해야 함.
- 파일을 PDF 형태로 변환해야 함.

• 논문의 초록 부분만 추려내는 과정

에서 오류 발생 가능

• 투고확인 이메일을 건별로 작성하여 보내야 함.

- 모든 투고정보를 별도의 메타데이터로 관리 가능
- 특정 메타데이터는 익명(confidential) 로 지정하여 관리 가능
- 자동 이메일 발송 기능(automated no tification)

## 나**)** 심사

**KRP** 

에디터는 적합성평가에서 '적합' 판정을 받은 논문에 대해 편집위원이 추천한 심사위원에게 심사 를 의뢰하는 이메일을 보낸다. 이때 논문의 초록 부분만 추려 내 별도의 파일을 만든 후 역시 저자 정보를 삭제하여 이메일에 첨부한다. 의뢰한 심사위원에게는 수락 여부를 요청하는 답장기한을 지 정하고, 이 기한이 지날 경우에는 별도의 Reminder 메일을 보내야 한다. 심사자가 수락할 경우 논 문을 보내고 심사기한을 설정하며, 역시 심사기한이 지나면 Reminder 메일을 보낸다. 심사자가 심 사의견서를 보내면 에디터는 이를 받아 심사자 정보를 삭제하고 저자에게 보낼 내용만을 추린다.

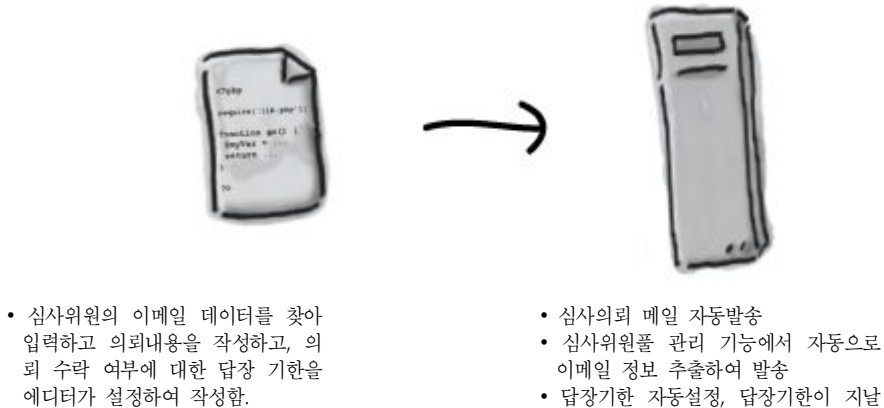

- 답장기한 자동설정, 답장기한이 지날 경우 자동 Reminder 메일 발송 가능
- 심사총평, 심사자 정보 등을 별도 메타 데이터로 관리 가능
- 논문초록의 메타데이터만 추출하여 자 동발송

**KIEP** 

자동화가 이루어지면 심사위원풀에서 해당 심사위원의 이메일 정보를 자동추출하여 메일을 발 송할 수 있게 된다. 또한 답장기한을 소프트웨어가 관리하여 이 기한이 지나면 자동으로 Reminder 메일을 발송한다. 첨부파일의 경우 논문 초록에 해당되는 메타데이터만 추출해 보낼 수 있다. 심사 자가 심사의견을 온라인 소프트웨어상에서 입력하면 심사자 정보, 심사총평을 자동으로 별도 메타 데이터로 관리할 수 있고, 저자에게 보낼 내용이 심사자가 입력한 대로 전달될 수 있다. 이때 온라 인 창에는 논문과 심사의견 입력 창을 별도로 띄워 놓을 수 있다. 이러한 절차에서 심사의견이 직 접 저자에게 전달됨을 인지하고 있는 심사자는 보다 객관적이고 정확한 심사의견을 내려고 노력하 게 된다.

#### 다**)** 교정**/**편집

심사와 논문수정, 최종검독을 거친 논문은 '게재확정' 판정을 받아 에디터의 교정작업에 들어가 게 된다. 에디터는 논문을 출력하여 윤문하며, 펜으로 작성된 이 교정본을 우편으로 또는 스캔하여 이메일로 저자에게 보낸다. 최종 확인작업을 마친 논문은 에디터의 재교, 삼교 및 편집과정 (MS-Word나 글을 사용하기도 하지만 QuarkExpress나 InDesign 등 별도의 편집프로그램을 사용하는 경우도 많다)을 거쳐 드디어 '인쇄대기' 상태가 된다.

교정/편집 분야는 대부분의 교정자와 저자들이 출력본을 보는 것을 선호하므로 완전한 자동화를 이루는 데 어느 정도 한계가 있다. 하지만 외국에서는 교정을 위한 별도의 소프트웨어 (PowerEditor Pro, 1stedit 등)도 많이 활용되고 있으므로 한글용 교정 프로그램 개발도 고려해 봄 직하다. 이러한 교정 프로그램의 큰 특징은 교정시 입력한 텍스트의 변경기록을 추적할 수 있다 는 점이다. 현재 MS-Word는 그러한 변경추적 기능을 제공하고 있으나, 단계별 교정사항을 별도 로 추적할 수 없고, 글은 그러한 변경추적 기능조차 없다. 글에서 제공하는 '교정부호' 기능은 텍스트와 별도로 입력되는 형태이므로 교정내용을 입력시 자동으로 텍스트에 반영되지 않는다.

#### 라**)** 아카이빙**(Archiving)**

자동화가 이루어지면 논문의 온라인 아카이빙을 위해 텍스트 문서가 SGML, XML 또는 HTML 로 태그화된다. SGML과 XML은 특히 여러 미디어 도구에서 공용되므로 후에 재사용될 때도 유용 하다. University of Chicago Press의 경우 저널을 SGML로 변환하여 여러 형태의 데이터로 아카 이빙하고 배포할 수 있게 하고 있다(Beebe and Meyers 2000).

#### 마**)** 제작 후 과정

저널이 발간되면 각 논문을 PDF로 전환해 홈페이지에 업로드하고, 인쇄본은 저자들에게 배송한 다. 이 과정은 별도의 업무로 분류할 수 있기 때문에 통합과정이 간단하지 않지만 각 과정에서도 충분히 자동화를 이룰 수 있다. 특히 재고관리, 배송 및 주문관리, 배송추적, 매출채권, 매출액 관리 등을 통합관리하면 차후 저널 발간 및 배포에도 도움이 될 수 있다.

#### 바**)** 기타 유용한 기능

- 심사자 정보와 과거 심사기록 추적 기능
- 저작권 관리
- 통계정보 추출 기능(특정 심사자의 평균 심사횟수, 심사자 성과, 투고횟수, 각 총평별 해당 논문 수)

이상의 비교분석에서 자동화에서 얻을 수 있는 몇 가지 주요 장점을 요약하면 다음과 같다 (Shapiro).

- 투고, 전달, 심사, 수정의 진행속도 증진
- 심사자별 독립적인 온라인 플랫폼 구성
- 배송, 출력, 전화 업무 등의 심사 부가적인 소모적 절차 생략
- 심사자 선정, 관리 기능의 효율성 증대(심사기한 설정 자동화 포함)
- 심사자의 과거 심사기록 통계 추출 분석 가능
- 데이터의 통합적 아카이빙

# **3.** 적용 사례

KRP

실제로 편집위원회의 자동화가 이루어지고 있는 사례를 들어 보자. 외국에서는 대표적으로 Aries System의 'Editorial Manager'나 Elsevier의 'EES'를 들 수 있다. 그 중 EES의 심사 자동 화 프로그램을 구체화하면 다음과 같다.

#### 가**)** 심사자 등록**(Reviewer Registration)**

저널의 EES 시스템에 접속하여 심사자 등록을 한다. 각 저널마다 고유 주소가 있으며, 대개 다 음 [그림 1]과 같은 등록 창이 열린다.

■ 그림 1. EES 시스템 사용자 등록화면

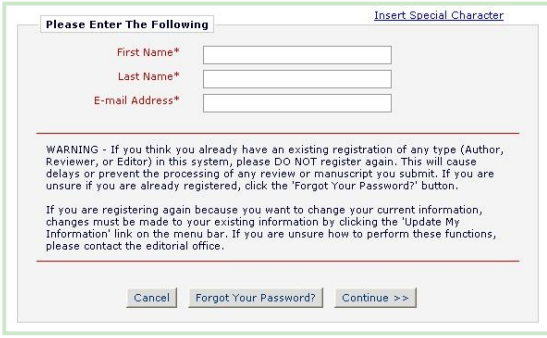

등록절차가 끝나고 로그인을 하면 [그림 2]와 같은 추가정보를 입력하고 [그림 3]처럼 최신정 보로 업데이트 할 수 있다.

#### $\blacksquare$  그림 2. 사용자 추가정보 입력화면 $(1)$

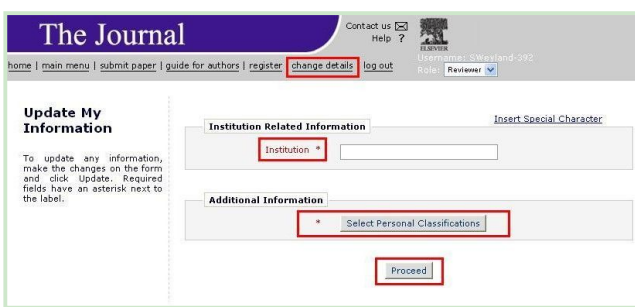

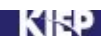

#### ■ 그림 3. 사용자 추가정보 입력화면(2)

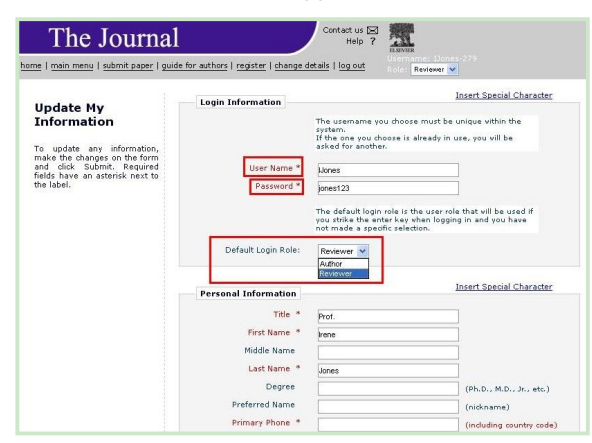

### 나**) EES** 로그인

등록 및 개인정보 업데이트가 끝나면 EES 시스템에 로그인하여 본격적인 심사를 진행할 수 있 다. 각 저널의 EES 페이지에 접속하여 다음 [그림 4]와 같이 Username과 Password를 입력하여 로그인을 한다.

그림 4. 등록 후 로그인 단계

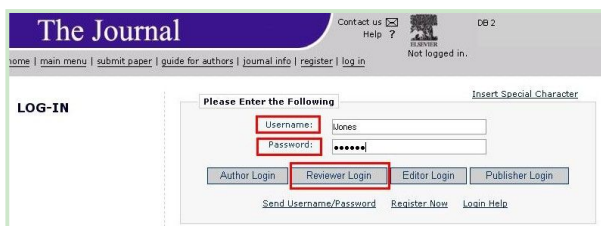

로그인을 하면 다음 [그림 5]와 같이 페이지 오른쪽 상단에 심사자(Reviewer) 또는 저자 (Author)를 선택할 수 있다. 이때 개인정보에서 초기값(default)을 심사자로 고정할 수도 있다.

#### ■ 그림 5. 심사자/집필자 선택화면

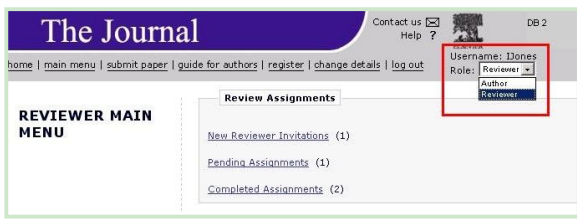

# 다**)** 심사

심사를 처음 의뢰받은 경우 다음 [그림 6]과 같이 ʻ새로운 심사초대(New Reviewer Invitations)' 메시지 건수가 나타난다. ʻ진행 중인 작업(Pending Assignments)'은 이전에 심사를 진행하다가 도중에 로그아웃한 경우, 즉 심사 진행 중임을 나타낸다. ʻ완료된 작업(Completed Assignments)'은 심사과정이 완료되었음을 알려준다.

#### 그림 6. 심사 초대/진행 안내화면 Contact us  $\boxtimes$ The Journal home | main menu | submit paper | guide for authors | register | change details | log out **Review Assignments** Reviewer Main<br>Menu New Reviewer Invitations (1) Pending Assignments (0) Completed Assignments (0)

ʻNew Reviewer Invitation'을 클릭하여 새 심사를 시작하면 다음 [그림 7]과 같은 화면이 보이 는데, 심사의뢰를 받은 심사자는 자신에게 할당된 논문에 대한 ʻ작업(Action)' 중 ʻ초록 보기(View Abstract)'를 선택하여 주제를 파악한 후, 심사를 맡을 경우 ʻ심사 동의(Agree to Review)'를 선 택하고, 거절할 경우 ʻ심사 거절(Decline to Review)'을 선택한다.

### ■ 그림 7. 심사논문에 대한 작업(action) 선택화면

KRP

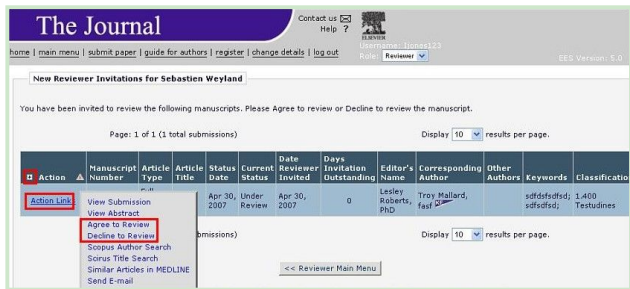

심사를 수락할 경우 심사입력시스템인 Scopus에 30일간 접속할 수 있는 권한이 주어진다. 즉 심사자는 수락 후 30일간 어느 때나 www.scopus.com/reviewers에 접속해 다음 [그림 8]과 같 이 ʻ투고논문 보기(View Submission)'를 통해 심사를 진행할 수 있다.

#### ■ 그림 8. 투고논문 보기 선택화면

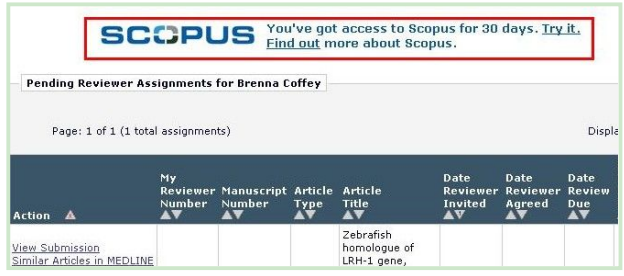

만일 심사기한이 경과할 경우 [그림 9]와 같은 ʻ심사기간 만료(Access period expired)' 화면 이 전달되어 심사를 진행할 수 없게 된다.

#### ■ 그림 9. 심사기한 만료 안내화면

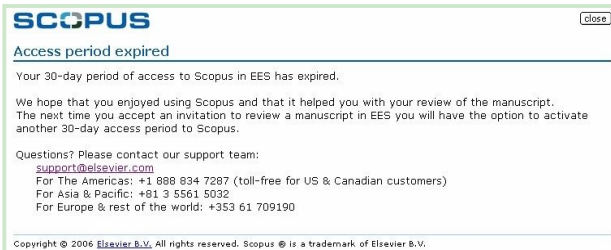

심사의견 입력은 [그림 10]처럼 총평과 점수를 기록하고 각 문항별로 해당 스케일을 클릭하는 것으로 시작한다.

### ■ 그림 10. 심사의견 입력화면(선택형)

KIEP

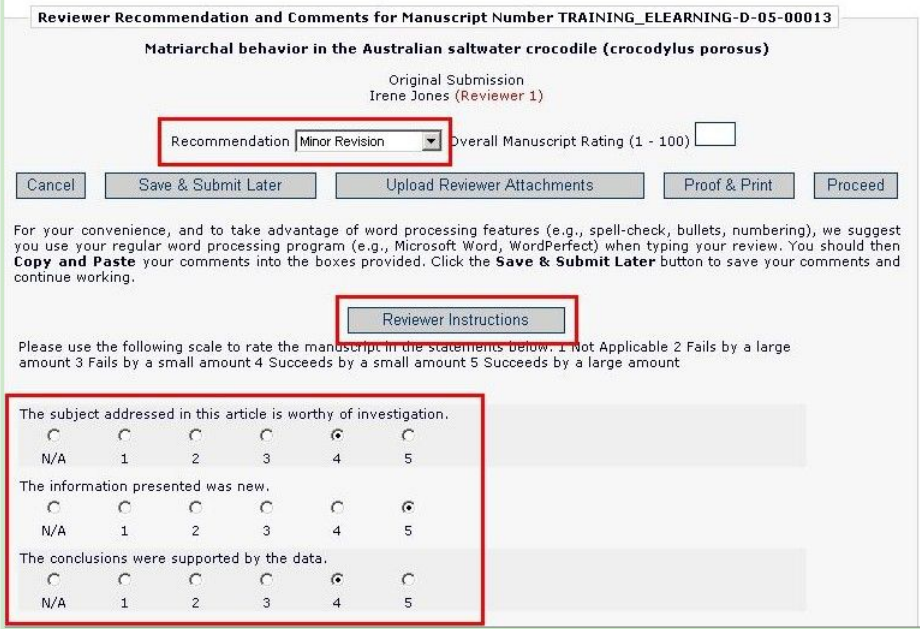

심사의견 입력은 [그림 11]과 같이 저자에게 전달하는 사항(Reviewer Blind Comments to Author)과 에디터에게만 전달하는 사항(Reviewer Confidential Comments to Editor)으로 분류 하여 서술할 수 있다.

### ■ 그림 11. 심사의견 입력화면(서술형)

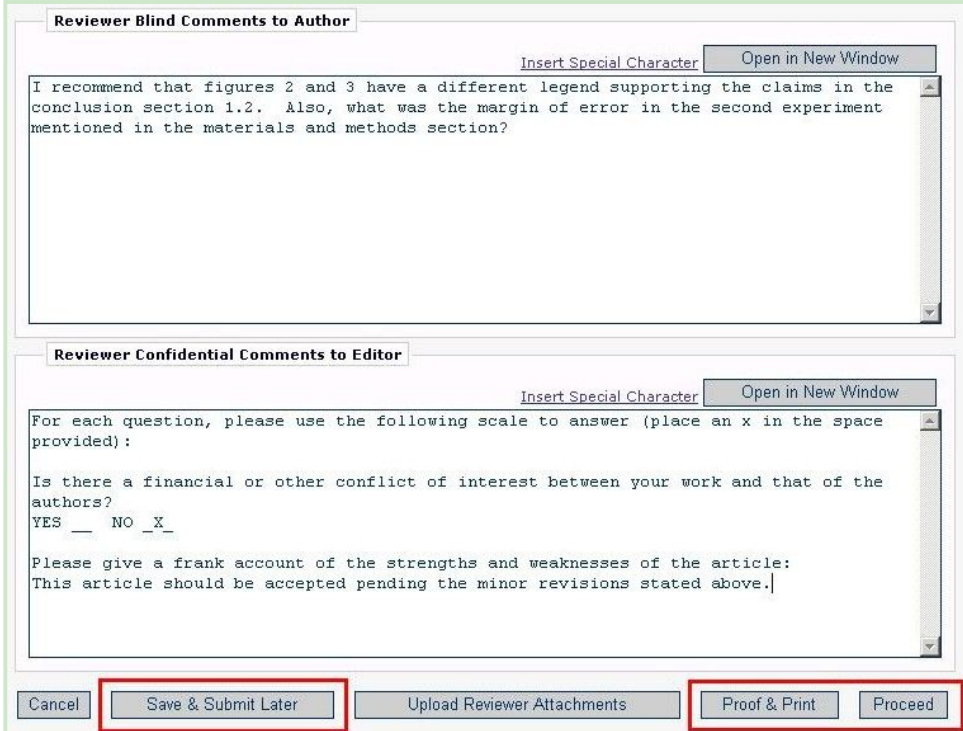

KRP I

심사를 마치면 다음 [그림 12]와 같이 심사내용을 요약한 화면이 보이고 심사자는 내용을 확인 하여 편집위원회에 제출(Submit Review to Journal Office)하거나 심사내용을 수정(Edit Review), 또는 출력(Print)할 수 있다.

### ■ 그림 12. 심사내용 요약화면

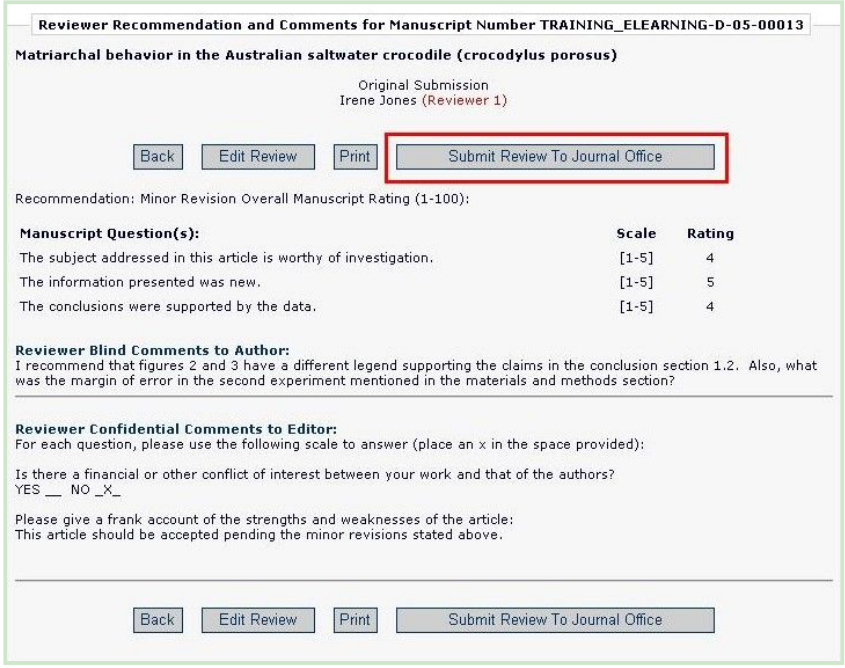

심사자는 다음 [그림 13]처럼 심사의견 외 첨부파일을 업로드할 수 있으며, 심사완료 후에도 [그림 14]와 같이 자신의 심사의견서와 수정사항, 최종검독 결정 등을 점검하고 재검토할 수 있어 보다 쌍방향적인 심사를 진행할 수 있다.

#### ■ 그림 13. 심사의견 외 첨부파일 업로드 화면

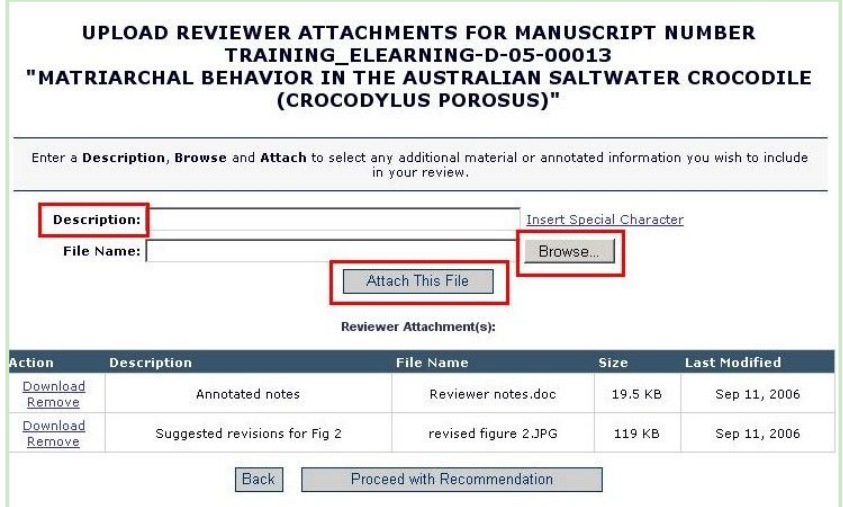

#### ■ 그림 14. 심사의견 완료확인 및 점검화면

KRP

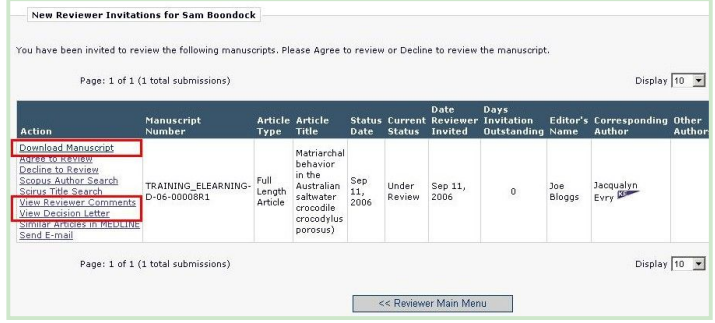

이상에서 살펴본 Elsevier의 EES 심사시스템은 과거 수동적으로 진행되던 편집위원회 및 심사 자의 작업에서 진화해 독립적인 플랫폼 환경을 구축하여 저널발간 과정의 효율성을 극대화했다고 볼 수 있다. 특히 심사자 입장에서 기한을 엄수할 수 있는 시스템적 환경이 마련되었으며 자신의 심사의견서를 여러 번 재검토하면서 전 과정에 '적극적'으로 참여할 수 있다는 점에서 웹2.0시대에 뒤처지지 않는 인프라라고 할 수 있다.

한국에서는 현재 한국해양연구원과 한국해양학회가 발간하는 Ocean Science Journal에서 온라 인 투고 및 심사시스템을 진행하고 있다. 다음 [그림 15]에서 보는 바와 같이 투고도 온라인으로 진행되며 심사 및 전 진행과정이 자동화되어 있다.

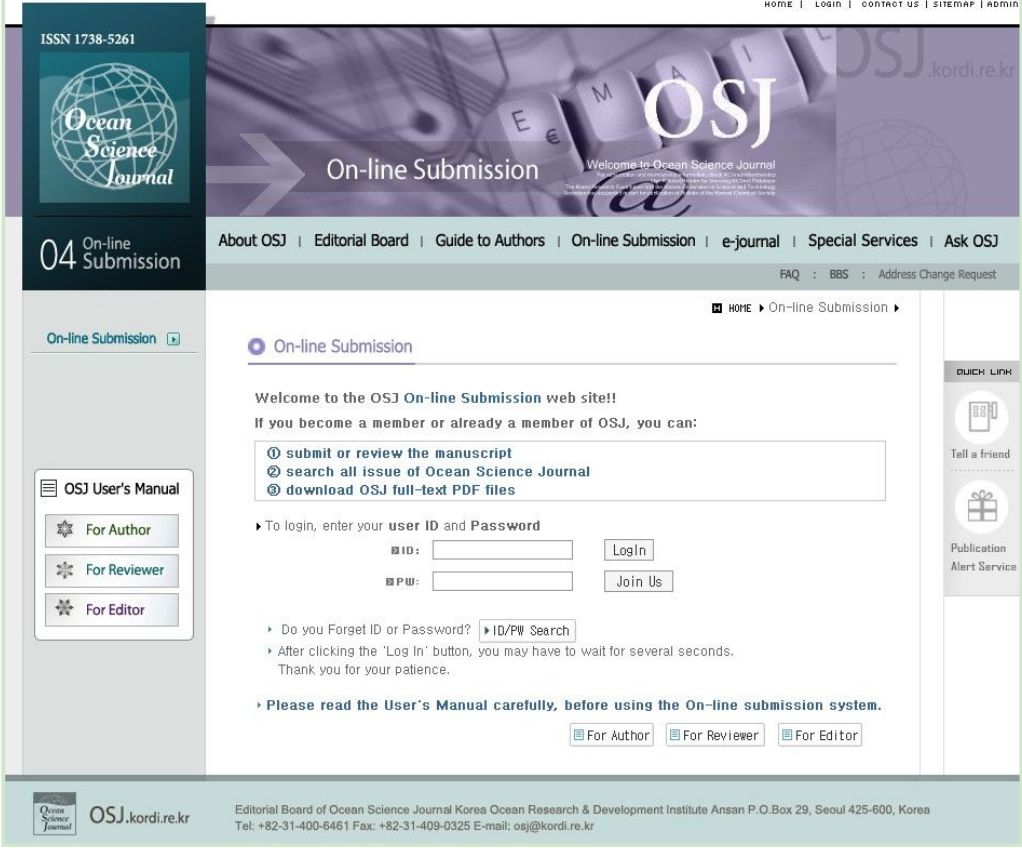

■ 그림 15. Ocean Science Journal 온라인 투고/심사 시스템 화면

# **4.** 결론 및 시사점

**KIEP** 

학술저널 심사의 변천과정과 소프트웨어 혁신, 그리고 실제 사례 등을 통해 본 '편집위원회의 자 동화'는 우편 또는 이메일로 반복되는 서류작업과 수동적인 데이터 관리작업을 벗어나 시간을 단축 하는 것 외에도 심사자가 심사의견 기한을 더 잘 지킨다는 조사결과도 있다(Beebe and Meyers 2000).

Aries Systems Group(2004)의 설문조사 결과에 따르면 심사 자동화가 구축되면서 얻은 공통 적인 이점에는 다음과 같은 것이 있다(응답자 37건).

- 팩스, 우편, 택배, 퀵서비스 비용 절감(7/37)
- 발간 및 편집진행 과정의 구조적 변화(7/37)
- 전 진행과정 단축(6/37)
- 인쇄 전 온라인 발간물 제작시간 단축(4/37)
- 인력비 단축(4/37)
- 해외저자와 소통 워활화(4/37)

이에 따르면 자동화는 단순히 물리적인 절감효과뿐 아니라 학술저널의 국제적 지명도를 높이는 부가적인 효과도 생성하는 것으로 보인다.

심사과정 자동화에 따른 경제적 효과도 적지 않다. 시스템 구축 초기에는 물론 구축비용과 사용 법 획득 등에 따른 설치비용이 많이 들어간다. 또한 외부사용자들이 새로운 환경에 익숙해지는 시 간도 필요하다. 그 과정에서 잠재적 사용자들을 잃을 확률도 있으나 중장기적으로는 효율성 증대에 따른 비용절감 효과가 더 크다.

설치비용은 시간이 갈수록 줄어드나 유지 및 업그레이드 비용은 계속 증대할 수 있다. 따라서 한 번 구축된 시스템을 지속적으로 이용하려면 초기 설치시 저널에 적합한 기능을 조합한 전문적 '맞 춤형' 시스템을 구체적으로 계획하여 시행착오를 최소화할 필요가 있다.

기타 고려할 만한 위험요인에는 시스템 전원공급 차단(power shut-downs), 소프트웨어 오류 (malfunctioning software), 네트워크 작동오류(network breakdowns), 바이러스(viruses) 등 여느 컴퓨터 작업환경에서 발생할 수 있는 것들이 있다.

그러나 학술저널의 특성에 맞는 메타데이터를 설정하고 점진적으로 시행하면, 고정비용을 분산 시키고 새로운 부가가치를 창출해 저널의 경쟁력을 높이고 전문성과 신뢰를 구축하여 궁극적으로 서비스의 질이 향상되는 시너지 효과를 누릴 수 있다.

# **5.** 참고문헌

KRP

한국해양연구원. n.a. "On-Line Submission System." http://osj.kordi.re.kr/default.asp

Aries Systems Group. 2004. "Peer Review Software: Has it made a mark on the world of scholarly journals?" http://www.editorialmanager.com/homepage/resources/peerreview.pdf

Beebe, Linda and Barbara Meyers. 2000. "Digital Workflow: Managing the Process Electronically." The Journal of Electronic Publishing, vol. 5, issue 4. http://www.press.umich.edu/jep/05-04/sheridan.html

Edmonds, Bruce. 2000. "A Proposal for the Establishment of Review Boards." The Journal of Electronic Publishing, vol. 5, issue 4. http://www.press.umich.edu/jep/05-04/edmonds.html

Elsevier. 2004. "EES Reviewer Tutorial." http://epsupport.elsevier.com/ees\_tutorials/EES\_Reviewer\_Tutorial.html

Roberts, Peter. 1999. "Scholarly Publishing, Peer Review and the Internet." http://www.firstmonday.dk/issues/issue4\_4/proberts/

Shapiro, Kam. n.a. "Bibliography and Summary: Electronic Peer Review Management." http://spo.umdl.umich.edu/monthly/peerreview.html

Spier, R. 2002. "The history of the peer-review process." Trends in Biotechnology, vol. 20, no. 8. (August)